# **INSTRUCTIONS**

# **To buy/sell CryptoBazar Token in three simple steps:**

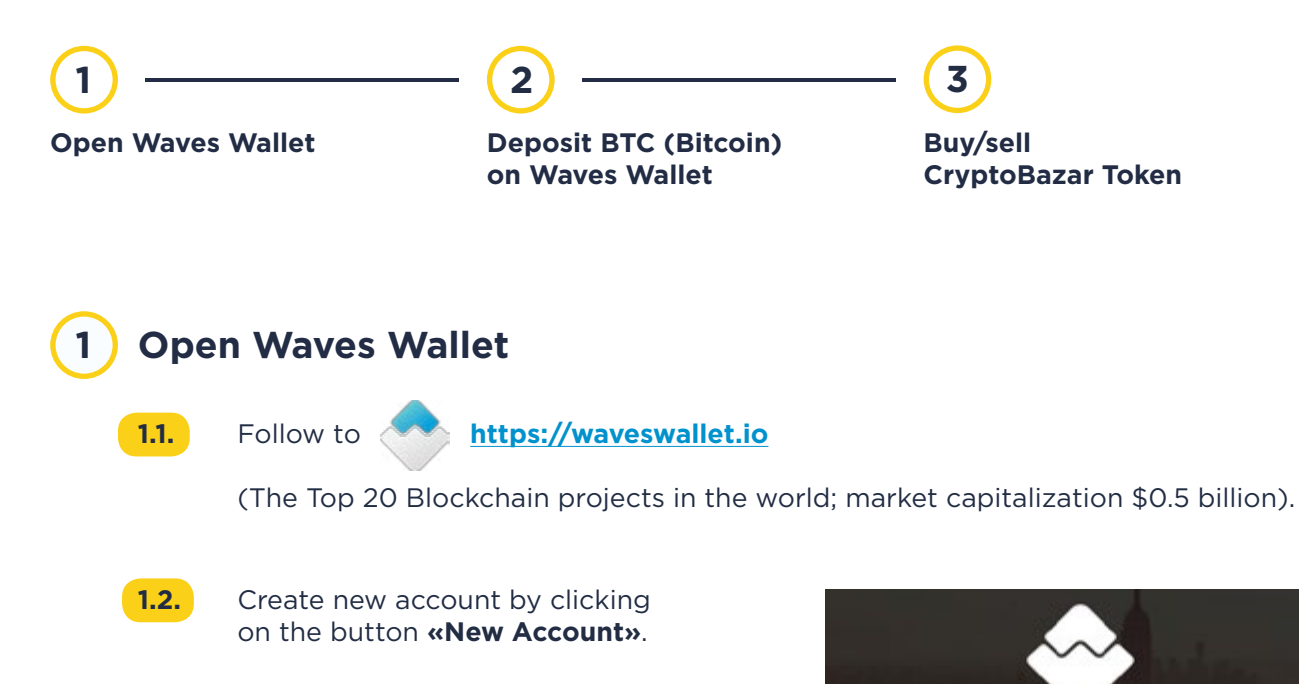

# **1.3. ATTENTION!**

Be sure to write down and hide in a safe place all the words in the issued sequence in the field **Wallet Seed**!

**Having lost Wallet Seed you will NEVER be able to restore access to your wallet!** Even the Waves administration does not have access to your wallet and will not be able to help you restore access.

## **DO NOT show Wallet Seed to ANYONE!**

Having received your Wallet Seed, any person will be able to enter your Waves Wallet and use your funds.

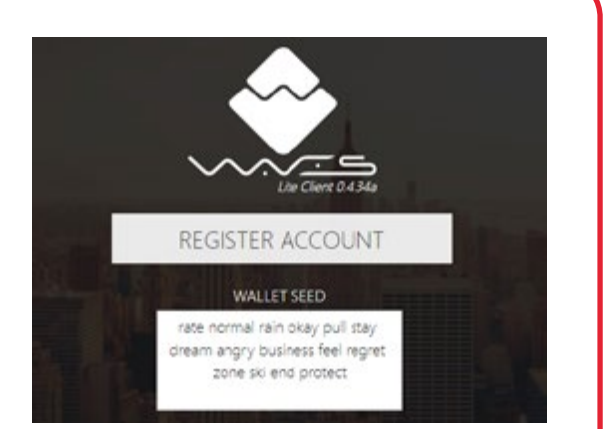

**ACCOUNTS** 

NEW ACCOUNT

IMPORT ACCOUNT

Enter any convenient user name in the field **«Name»** and password for log in the Wallet in the fields **«Password»** and **«Repeat Password»**.

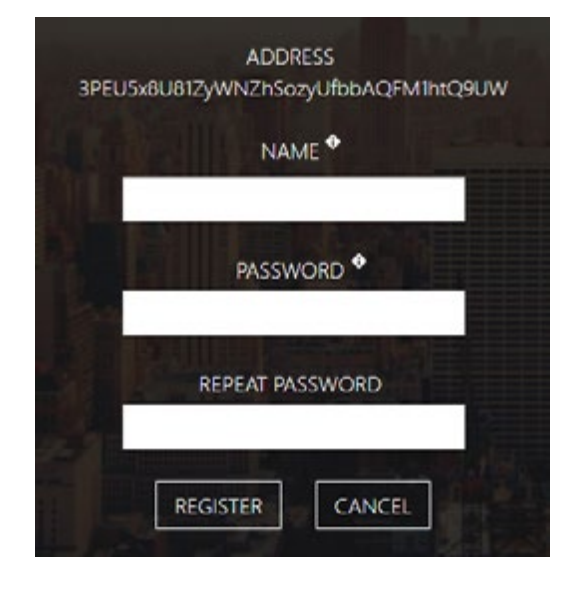

**1.4.** You are logged in to your personal Wallet on Waves platform.

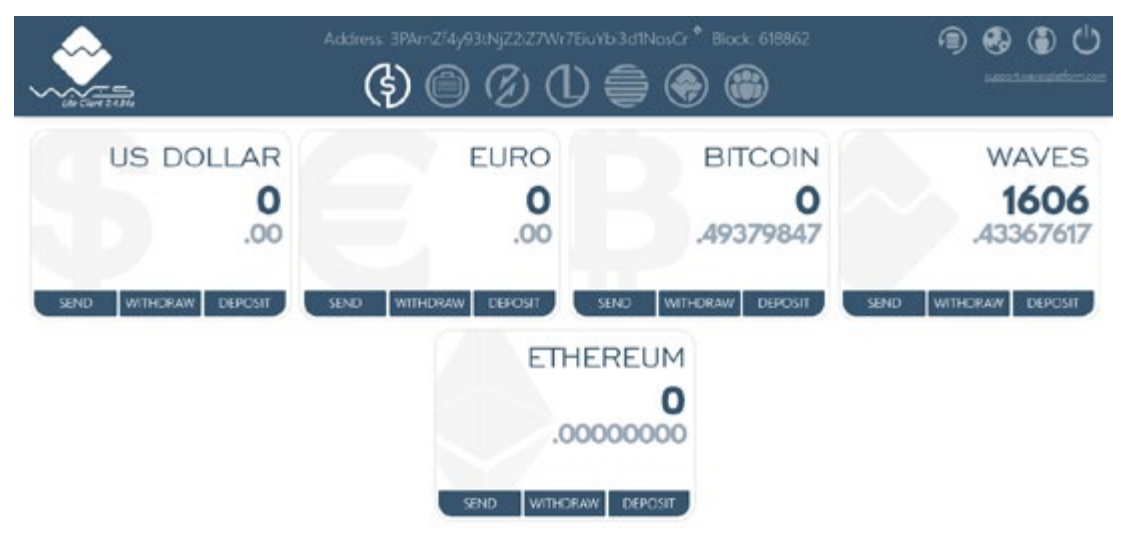

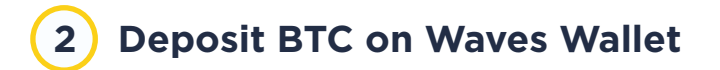

- **2.1.** To buy CryptoBazar Token you need to get bitcoins (BTC) on your personal wallet.
- 

**2.2.** To buy BTC or transfer it to your Waves Wallet, click on **«Deposit»** in the Bitcoin field.

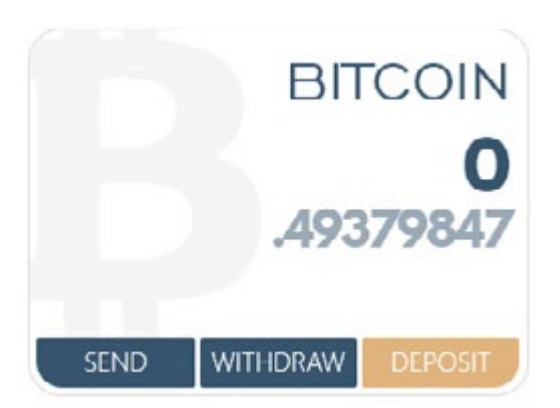

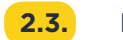

**2.3.** In the field that appears, you can either:

2.3.1. Buy BTC from your bank card by clicking on the **«Buy BTC from you credit card»**  (Attention: Watch the purchase rate, it may be more expensive than other resources)

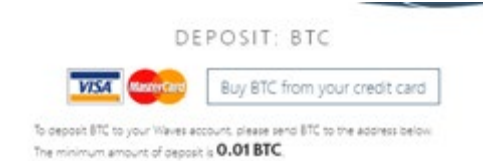

**2.3.2.** If you already have BTC in other wallets, **copy the hash address of your Waves Wallet**

1H4rtTiZHkNfyzibg6L1GNfoSkeDpVawFt

and paste this address into the line «Send» in the wallet, where you already have ВТС.

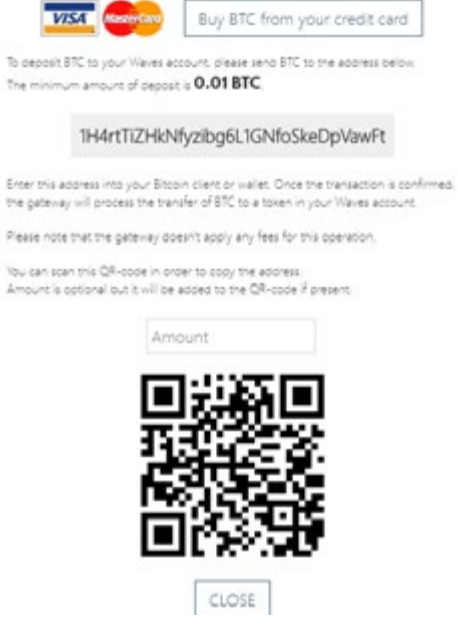

DEPOSIT: BTC

**2.4.** Send necessary amount of BTC to your personal Waves Wallet.

**2.5.** Wait until the transaction is verified and the BTC arrive at your Wave Wallet. **Verification can take several hours.**

## **IMPORTANT!**

Any site takes commissions for the use of its system in its crypto currency. Waves is no exception.

## **In order to make transactions in the Waves Wallet, you need to have several Waves tokens on your account.**

To do this, you need to select one of the operations described above with the BTC, and either pay to buy Waves with a bank card, or transfer Waves from your other wallets.

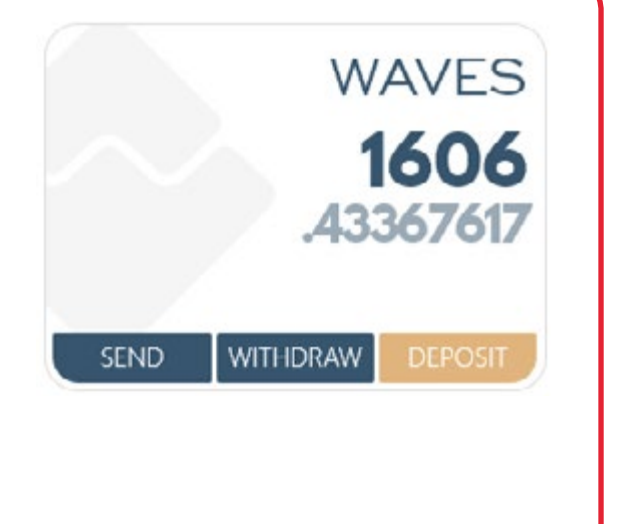

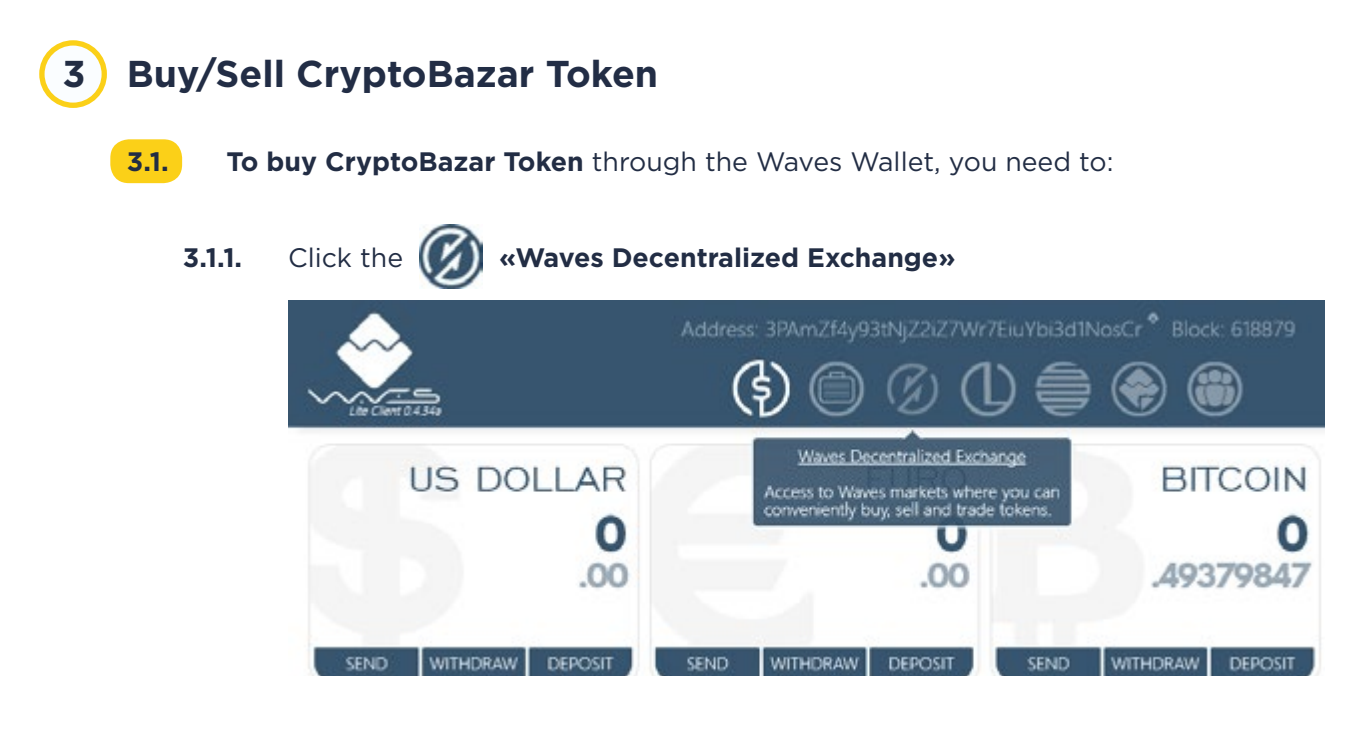

**3.1.2.** In the automatically appearing field of the **Waves/ВТС** pair type **«CryptoBazar»** instead of **«Waves»**

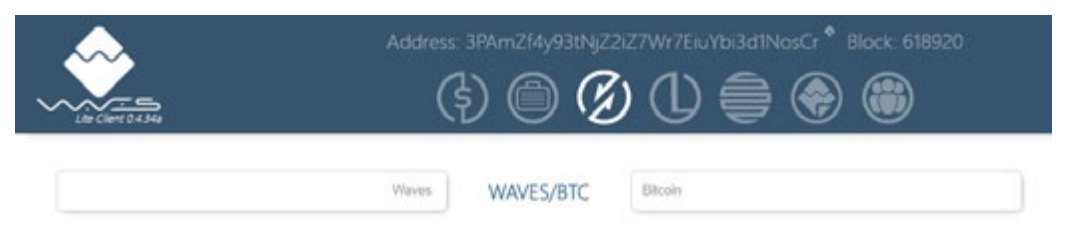

**3.1.3.** When typing **«CryptoBazar»**, a hash line will appear which you should click.

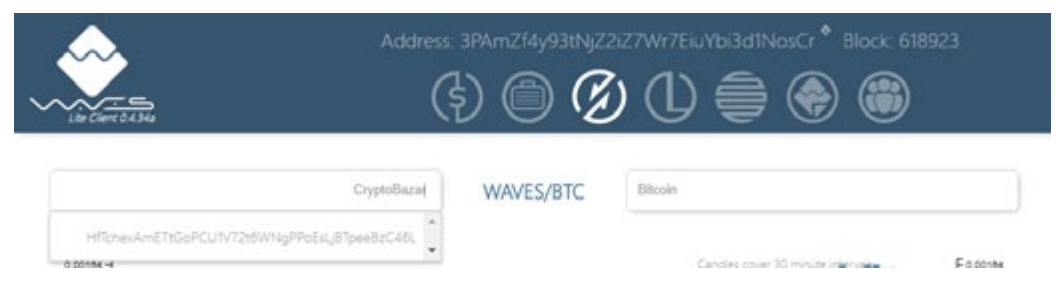

#### **3.1.4.** Scroll the page down to the left of the fields **CryptoBazar buy orders** and **CryptoBazar sell orders**.

There you will see the number of tokens (field CryptoBazar) at the selling price in ВТС (field Price).

#### CryptoBazar buy orders

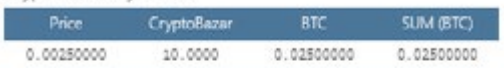

#### CryptoBazar sell orders

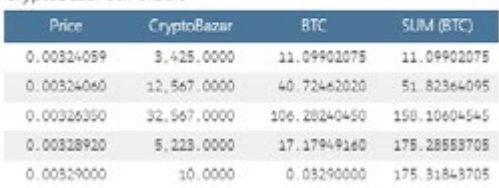

- **3.1.5.** To buy CryptoBazar Token:
	- **3.1.5.1.** Select in the sections **«CryptoBazar buy orders»** and **«CryptoBazar sell orders»** the most appropriate price for you.
	- **3.1.5.2.** In the field **«Buy CryptoBazar»** enter the most appropriate price available in **«sell orders»** and **«buy orders»** and the necessary amount of Tokens in the field **«CryptoBazar amount»**.
	- **3.1.5.3. The total purchase price and the platform commission** per transaction will automatically appear in the fields below **«Total»** and **«Fee»**.
	- **3.1.5.4.** Click the **«Buy»** button and the purchased amount of CryptoBazar Tokens will automatically appear in your Waves Wallet.

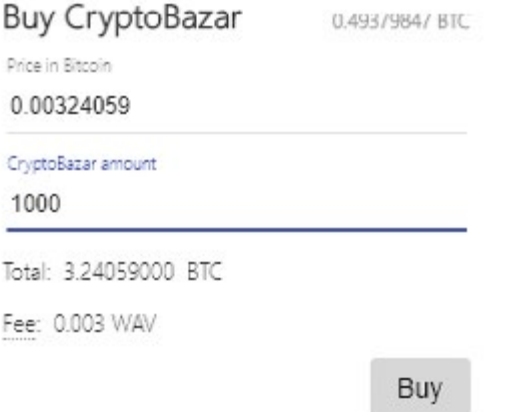

#### **The number of purchased tokens 3.1.6.**

can be viewed by clicking on the button **«Portfolio»**

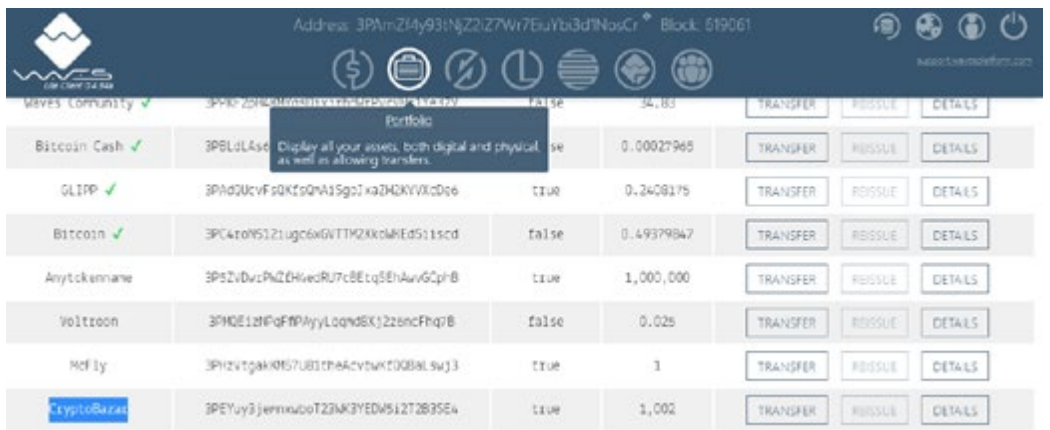

## **3.2. To sell your CryptoBazar Tokens**, you can place your sell orders in the **«Waves Decentralized Exchange»**. For this:

**3.2.1.** Fill in your sell order in the **«Sell CryptoBazar»** section by entering your amount of tokens for sale in the **«CryptoBazar amount»** » field and your preferred price in BTC in the **«Price in Bitcoin»** field.

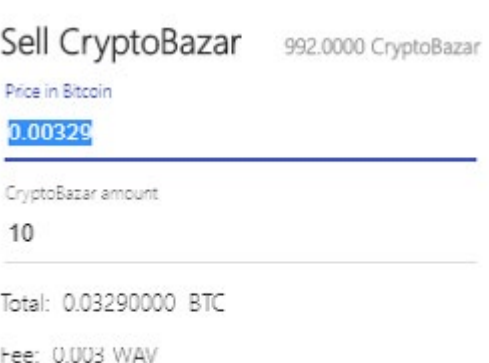

**3.2.2.** Click the button **«Sell»** and your order will appeare in the field **«CryptoBazar sell orders»**.

> The sell order will be executed at your price, when another buyer decides to pay you the amount indicated on the Waves Decentralized Exchange.

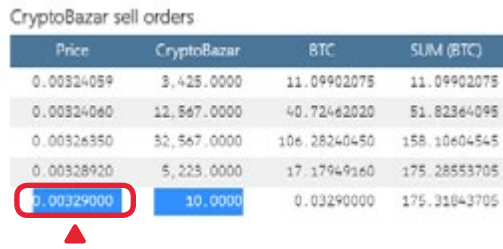

Sell

## **3.2.3. For a faster sale of CryptoBazar Token** be guided by the best price in the section **«CryptoBazar buy orders»**.

Entering in the field «Sell CryptoBazar» the price from the field «CryptoBazar buy orders» (in our example = 0.0025000), your sell order will be executed Instantly.

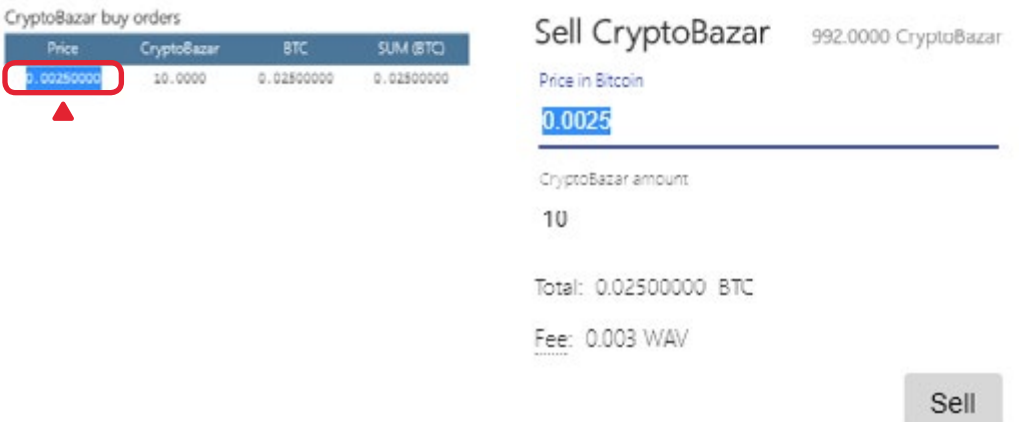